## 하이코리아 시간제취업허가 신청하기

하이코리아 사이트 접속 및 로그인 (http://hikorea.go.kr)

## 민원신청 → 전자민원 클릭

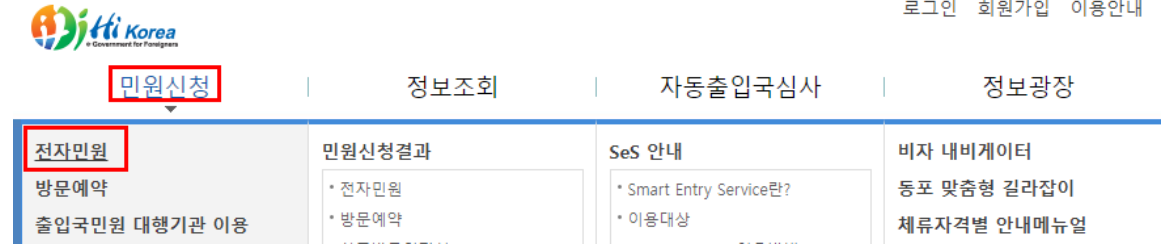

## 유학생(D-2) 및 어학연수생(D-4-1) 시간제취업 허가 클릭

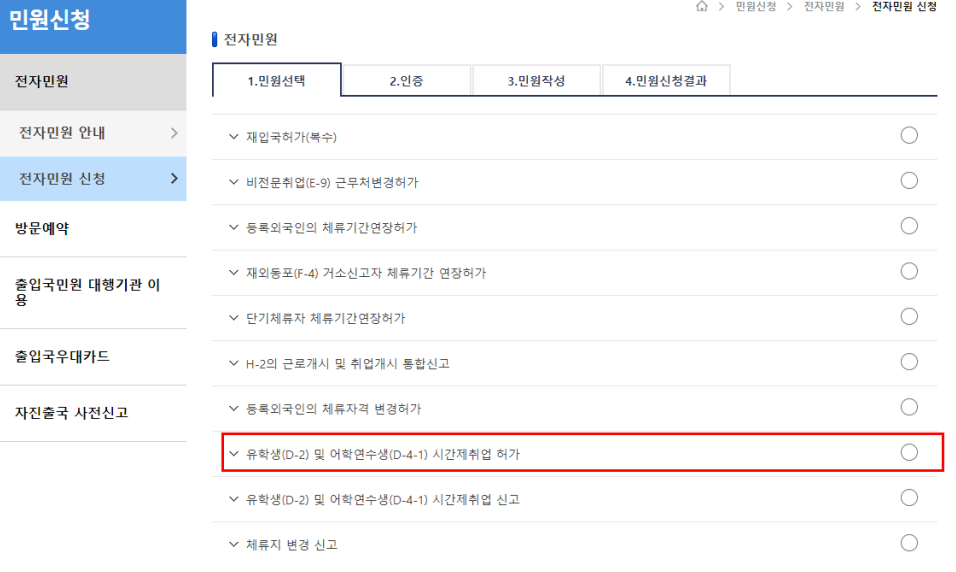

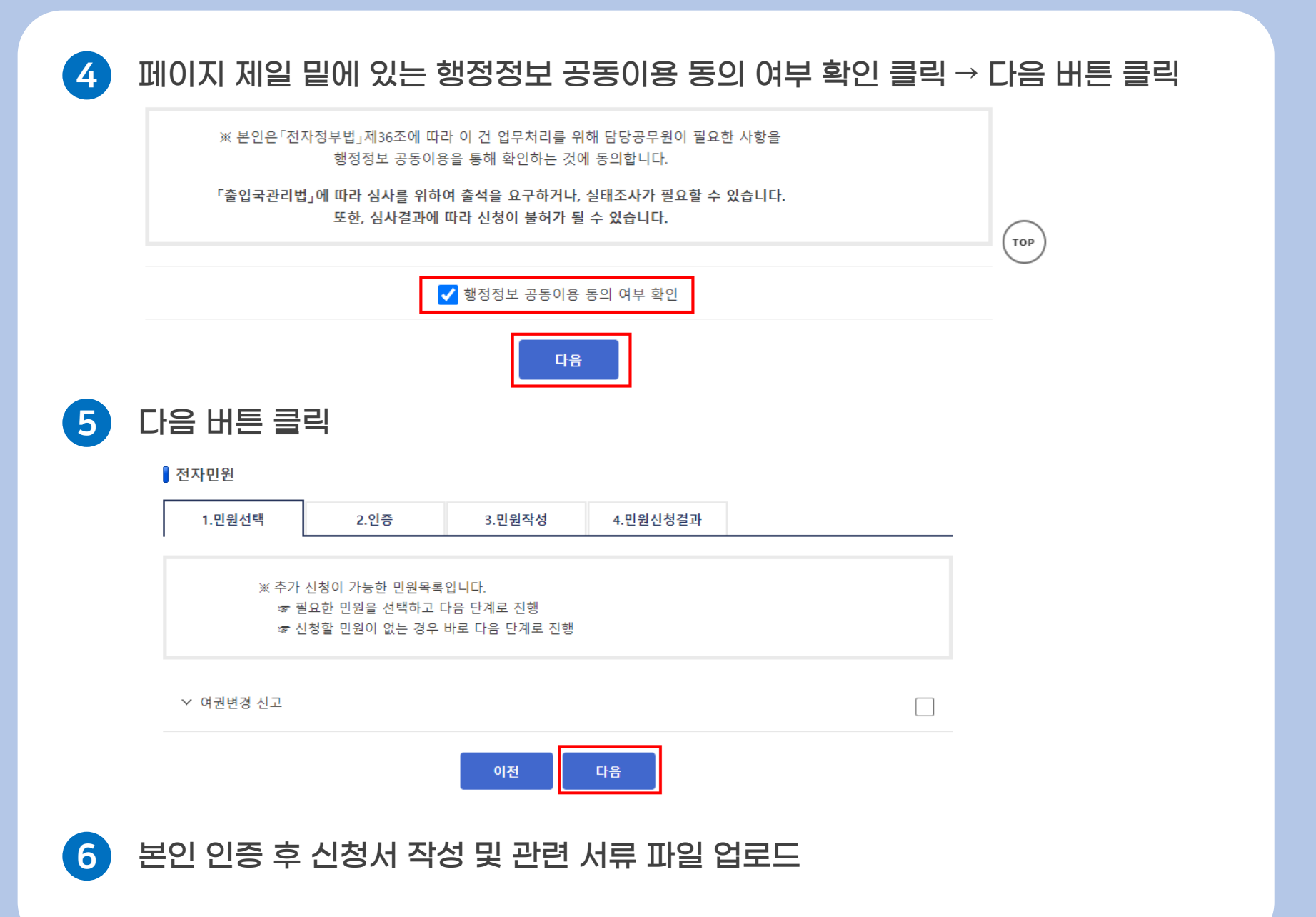